## **Activez** votre package myPOS

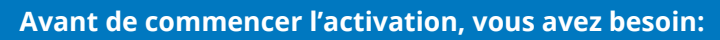

- de votre appareil myPOS d'être connecté à Internet via Bluetooth, Wi-Fi ou GPRS
- Navigateur Internet pour accéder au site adresse mypos.com
- Téléphone portable (Capable de recevoir des SMS)

## **Pour commencer**

*myPOS Carte SIM Data est absolument gratuite pour vous et nous allons vous en fournir une pour chacun de vos terminaux myPOS. Nous gérons votre connectivité!* 

- 1. Allez sur mypos.com et connectez-vous à votre compte myPOS.
- 2. Allez dans le menu **Appareil Activer votre appareil.**

Choisissez les paramètres de votre appareil et le code d'activation sera affiché dans votre compte myPOS.

- 3. Après avoir entré le code d'activation généré, votre appareil est prêt à l'emploi. Cliquez sur « je suis prêt pour l'activation » et vous serez prêt!
- 4. Facultatif Activez votre carte professionnelle prépayée et gratuite myPOS et obtenez un accès instantané à votre argent

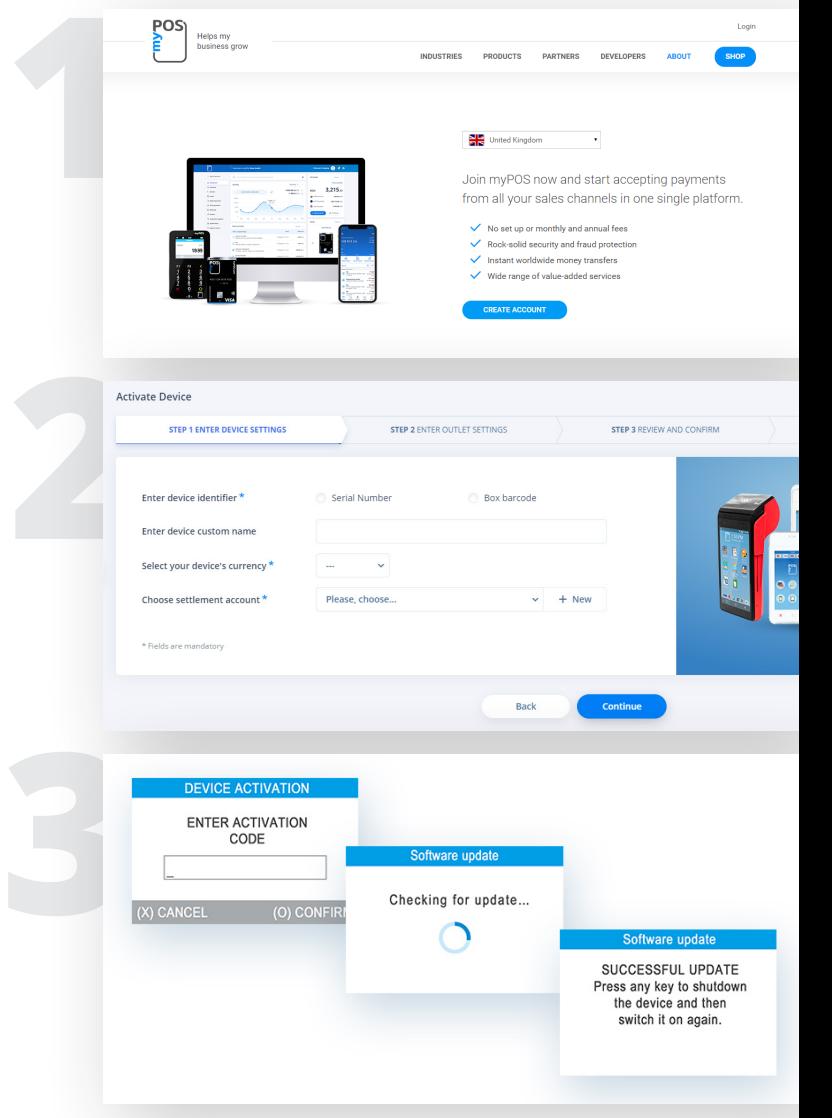

Helps my

## **Activation réussie**

Félicitations ! Votre terminal myPOS est activé et prêt à l'emploi. Vous pouvez accéder à votre compte de monnaie électronique sur le site mypos.com ou dans l'application myPOS disponible pour Android et iOS. Pour plus d'information ou d'aide, veuillez visiter: mypos.com

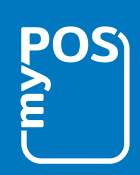